# BIOS 设置程序 (BIOS SETUP UTILITY)

### 1. 简介

本部分说明如何运用 BIOS 设置程序配置您的系统。主板上的 BIOS FWH 芯片储 存著 BIOS 设置程序。当您启动电脑时, 您可以运行 BIOS 设置程序。请在开机 自检 (POST, Power-On-Self-Test) 时按 <F2> 进入BIOS 设置程序, 否则, 开机自检将继续常规的检测。如果您希望在开机自检后进入BIOS 设置程序, 请按 <Ctr1> + <A1t> + <De1ete> 组合键或者按机箱上的重启 (reset) 按钮 重新启动系统。您也可以用系统关机再开机的切换方式重新启动系统。

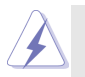

因为 BIOS 程序会不时地更新, 下面的 BIOS 设置界面和描述仅供参考, 可 能与您所看到的界面并不完全相符。

#### 1.1 BIOS 菜单栏

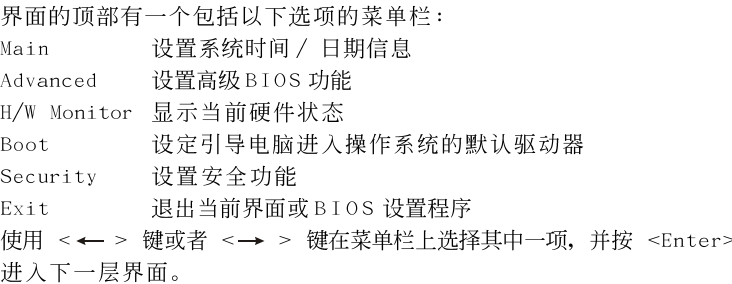

#### 1.2 导航键

请查阅下面的表格了解每一个导航键的功能描述。

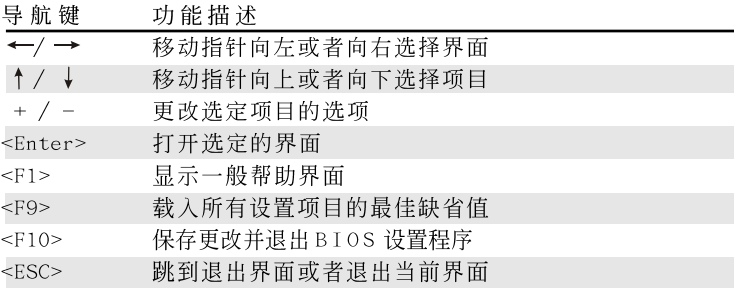

## 2. Main Screen (主界面) 当您进入BIOS 设置程序时, 主界面将会显现并显示系统概况。

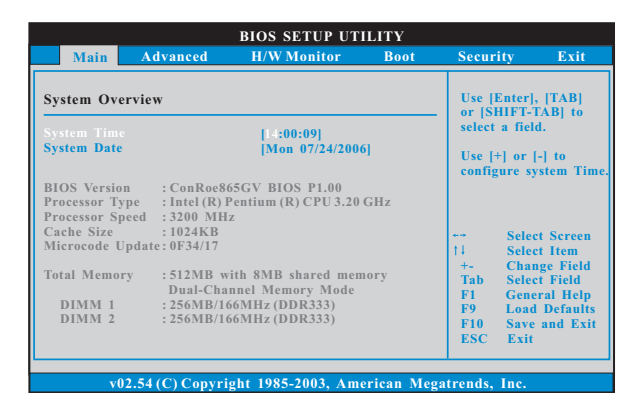

System Time [Hour:Minute:Second] (系统时间 [ 时: 分: 秒] ) 根据您的需要调整系统时间。 System Date [Month/Date/Year] (系统日期「月/日/年]) 根据您的需要调整系统日期。

# 3. Advanced Screen (高级界面)

在这个部分里, 您可以设置以下项目: CPU Configuration (中央处理器设 置), Chipset Configuration (芯片组设置), ACPI Configuration (ACPI电 源管理设置), IDE Configuration (IDE设置), PCIPnP Configuration (PCI 即插即用设置), Floppy Configuration (软驱设置), SuperIO Configuration (高级输入输出设置) 和 USB Configuration (USB 设置) 等等。

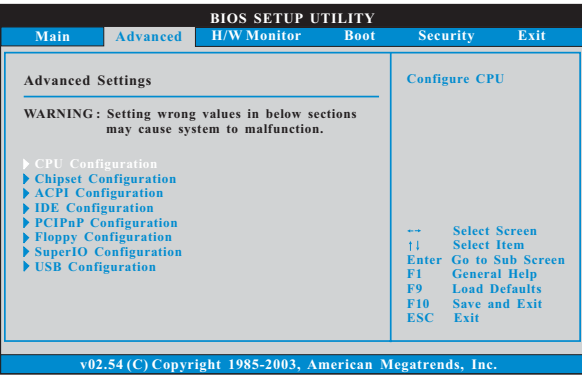

此部分参数设置错误可能会导致系统故障。

### 3.1 CPU Configuration (中央处理器设置)

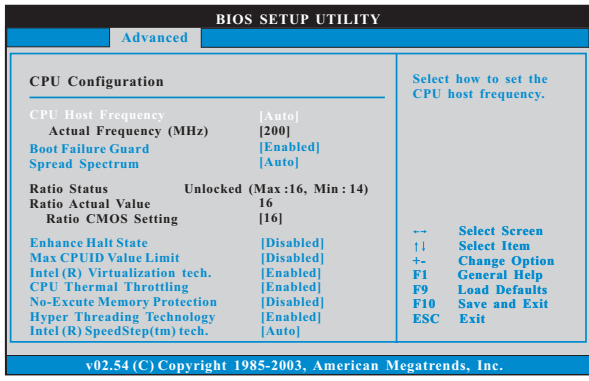

CPU Host Frequency (中央处理器主频) 进入设置界面时, BIOS 会自动检测这款主板的CPU 主频。当前的 CPU 主频将会在此项目下显示。

Boot Failure Guard (启动失败恢复)

打开或者关闭 Boot Failure Guard (启动失败恢复) 功能。 Spread Spectrum (扩展频率)

为了更佳的系统稳定性, 这个项目应该始终设为 [Auto] (自动)。 Ratio Status (倍频状况)

这是一个只读项目, 无论主板的倍频是"Locked"(锁定)还是 "Unlocked"(未锁定), 它都会显示。如果它显示"Unlocked"(未 锁定), 您会发现一项倍频的 CMOS 设置画面, 允许您更改这款主板 的倍频数值。如果它显示"Locked"(锁定), 那么倍频的 CMOS 设置 一项将变为隐藏。倍频数值乘以 CPU 的外频等于处理器的核心速度。

Ratio Actual Value (当前倍频数值)

这是一个只读项目, 它显示这款主板当前的倍频数值。

Ratio CMOS Setting (倍频CMOS 设定)

如果倍频状况为未锁定,您会发现此项倍频CMOS 设置画面, 允许 您更改这款主板的倍频数值。

Enhance Halt State (强增暂停状态)

所有处理器支持Halt State (C1, 暂停状态)。内部处理器指今 HLT 和 MWAIT 支持C1 状态, 不需要来自芯片组的硬件支持。在 C1 启动状态, 处理器继续执行系统缓存里的上下条指令。

Max CPUID Value Limit (最大CPUID 值限制) 仅针对 Prescott CPU 以及某些不能使用这个功能的操作系统(例如 NT4.0)。为了引导旧版操作系统(不支持CPUID 扩展功能的CPU), 应 该打开这个功能。

Intel (R) Virtualization tech. (Intel (R) 虚拟化技术) 当您选择[Enabled]时,VMM(Virtualization Machine Architecture) (虚拟机架构) 能够利用 Vanderpoo1 技术所提供的附 加的硬体功能。如果您安装的 CPU 不支援 Inte1 (R) 虚拟化技术, 此选项将会被隐藏。

CPU Thermal Throttling (中央处理器热量控制) 您可以选择 [Enab1ed](激活)打开P4 CPU的内部热量控制装置避 免CPU过热。

No-Excute Memory Protection (非执行内存保护) 非执行(NX)内存保护技术用来增强 IA-32 Intel 架构。具有"非执 行(NX)内存保护技术"的 IA-32 处理器可以防止数据页面被恶意程 序执行代码。

Hyper Threading Technology (超线程技术) 要激活这项功能, 您需要一台配备支持超线程技术的 Intel® Pentium® 4 处理器的电脑以及一套对此技术进行最优化的操作系统。 例如 Microsoft® Windows® XP,或者内核版本为2.4.18甚至更高的 Linux。如果安装的CPU 不支持超线程技术, 这个选项将会隐藏。

 $Intel (R) SpeedStep(tm) tech.$  $(Intel (R) SpeedStep(tm)$ 技术) Intel (R) SpeedStep(tm) 技术是 Intel 新的省电技术。处理器在 倍频和电压值之间转换能够节省耗电量。如果您选择 [Auto] (自 动), 您需要将"Power Schemes"(电源方案)设置为Portable/ Laptop"(便携式/膝上型电脑)开启这个功能。

3.2 Chipset Configuration (芯片组设置)

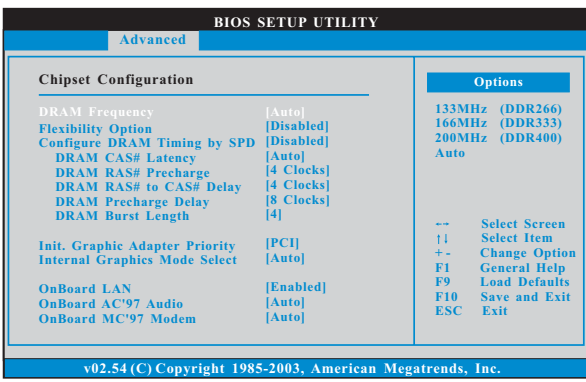

DRAM Frequency (内存频率)

如果 [Auto] (自动) 一项已选定, 主板将会检测插入的内存模组并自 动分配适当的频率。您也可以选择其他数值作为运行频率: [133MHz (DDR 266)], [166MHz (DDR 333)], [200MHz (DDR 400)]。 Flexibility Option (内存弹性兼容选项)

这个选项默认的参数是[Disabled](不可用)。当它被设为[Enabled] (激活)时, 它将允许更好地提升内存的兼容性。

Configure DRAM Timing by SPD(SPD配置DRAM内存时钟) 通过激活 SPD 的方式配置 DRAM 内存时钟, 这将由 SPD (Serial Presence Detect, 持续存在探测)装置的内容设定以下项目。

```
DRAM CAS# Latency (DRAM内存 CAS# 延沢)
```
使用此项调节内存 CAS# 延迟参数。设定值有: [Auto], [2.5], [2] 和[3]。请注意设定值[3] 仅在 FSB 800 和 FSB 533 之下是可 设置的。

DRAM RAS# Precharge (DRAM 内存 RAS# 预充申) 此项控制预充电命令发出之后的空闲时钟周期数。设定值有:

```
\lceil 4 \text{ Clocks} \rceil, \lceil 3 \text{ Clocks} \rceil和\lceil 2 \text{ Clocks} \rceil。
```

```
DRAM RAS# to CAS# Delay
```

```
(DRAM 内存RAS#至CAS#的延迟)
```
此项控制 DRAM 内存在刷新命令和读 / 写命令之间的延迟。设定 值有: [4 Clocks], [3 Clocks]和[2 Clocks]。

DRAM Precharge Delay (DRAM 内存预充电延迟) 此项控制 DRAM 内存时钟周期数的 RAS 最小值。设定值有: [8 Clocks], [7 Clocks], [6 Clocks]和[5 Clocks]。

DRAM Burst Length (DRAM 内存脉冲的时间长度) DRAM 内存脉冲的时间长度可以设置为[8]或者[4]。

Init. Graphic Adapter Priority

(初始显示适配器优先次序)

此项允许您选择[Onboard], [PCI]和[AGI]作为初始显示适配器的优 先次序, 默认值为 [PCI]。

Internal Graphics Mode Select (内建显卡模式选择) 此项允许您选择板载VGA 显卡共享内存的大小。如果选定较大的共享 内存容量, 板载 V G A 显卡将在 D O S 状态下获得更好的解析度。

OnBoard LAN (板载网卡功能)

此项允许您打开或者关闭"OnBoard LAN"功能。

OnBoard AC' 97 Audio (板载AC' 97音效)

为板载AC' 97音效功能选择[Auto](自动)或者[Disabled](关闭)。 OnBoard MC' 97 Modem (板载MC' 97 数据机)

为板载MC'97 数据机功能选择 [Auto] (自动)或者 [Disabled] (关 闭)。

VCCM Voltage

使用此项选择 VCCM Voltage 特性。配置选项包括: [High], [Low]和 [Auto]。本特性的默认值为[Auto]。

#### VDDQ Voltage

使用此项选择 VDDQ Voltage 特性。配置选项包括: [High], [Low]和 [Auto]。本特性的默认值为[Auto]。

### 3.3 ACPI Configuration (ACPI 电源管理设置)

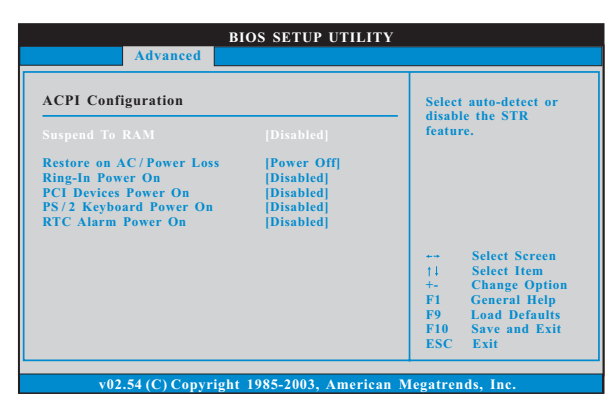

Restore on AC/Power Loss (交流电断电恢复)

使用此项设置交流电意外断电之后的电源状态。如果选择 [Power Off](关闭电源), 当电力恢复供应时, 交流电保持关机状态。如果 选择 [Power On] (打开电源), 当电力恢复供应时, 交流电重新启用 并且系统开始启动。

Ring-In Power On (来电铃声开机)

使用此项打开或者关闭来电铃声信号开启软关机模式的系统。

PCI Devices Power On (PCI 设备开机)

使用此项打开或者关闭PCI 设备开启软关机模式的系统。

PS/2 Keyboard Power On (PS/2 键盘开机)

使用此项打开或者关闭 PS / 2 键盘开启软关机模式的系统。

RTC Alarm Power On (定时开机)

使用此项打开或者关闭定时(RTC, Real Time Clock)开机。

3.4 IDE Configuration (IDE 设置)

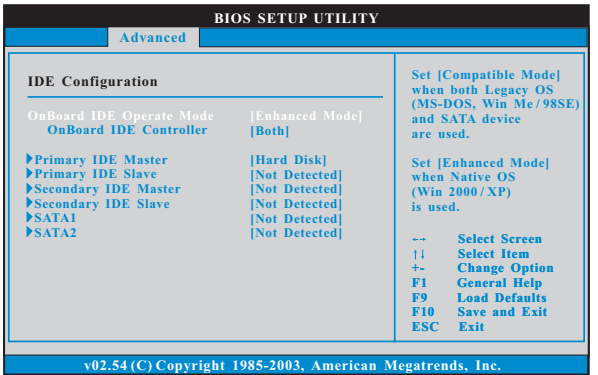

OnBoard IDE Operate Mode (板载 IDE 运行模式)

当您将旧版操作系统(Windows ME / 98SE)安装到 SATA 驱动器时请 洗择[Compatible Mode](兼容模式)。如果您在使用SATA 驱动器时 将旧版操作系统安装到 IDE 硬盘, 您也需要选择 [Compatible Mode] (兼容模式)。如果将主流操作系统(Windows 2000 / XP)安装到 SATA 驱动器, 请洗择「Enhanced Mode](增强模式)。如果您在使用SATA 驱动器时将主流操作系统安装到 IDE 硬盘, 您也需要洗择 [Enhanced Model(增强模式)。如果您不安装任何SATA 驱动器, 也请选择 [Enhanced Mode](增强模式), 这与您使用旧版的或者主流的操作 系统无关。

请注意以下选项将根据您选择的"板载 IDE 运行模式"([Compatible Mode] 或者 [Enhanced Mode])有所改变。

当选择 [Enhanced Mode](增强模式)时:

OnBoard IDE Controller (板载 IDE 控制器) 您可以打开第一IDE 通道或者第二IDE 通道。或者您可以通过选择 [Both]同时打开第一 IDE 通道和第二 IDE 通道。设置为 [Disab1ed] 将关闭这两个通道。设定值有: [Disabled], [Primary], [Secondary], [Both].

当选择 [Compatible Mode] (兼容模式) 时:

Combined Mode Option (组合模式洗项)

此项允许您在[Pri IDE + SATA]和[SATA + Sec IDE]之间选择。如 果将它设置为 [Pri IDE + SATA], 那么第二 IDE 将不能使用。同样 地, 如果将它设为 [SATA + Sec IDE], 那么第一 IDE 将不能使用。

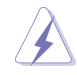

因为在旧版操作系统(Windows ME / 98SE)下, Intel® ICH5 南桥仅支 持四个 IDE 驱动器, 当安装的 SATA 驱动器使用了旧版操作系统, 您要 选择 [Pri IDE + SATA]或者 [SATA + Sec IDE] 其中的一项。

IDE Device Configuration (IDE 驱动器设置)

您可以设定指定的驱动器的 IDE 配置。在下面的说明里, 我们将以 "Primary IDE Master" (第一IDE主盘) 作为例子, 同样可以应用 于"Primary IDE Slave" (第一 IDE 从盘), "Secondary IDE Master" (第二IDE 主盘), "Secondary IDE Slave" (第二IDE 从盘), "SATA1"和"SATA2"等等。

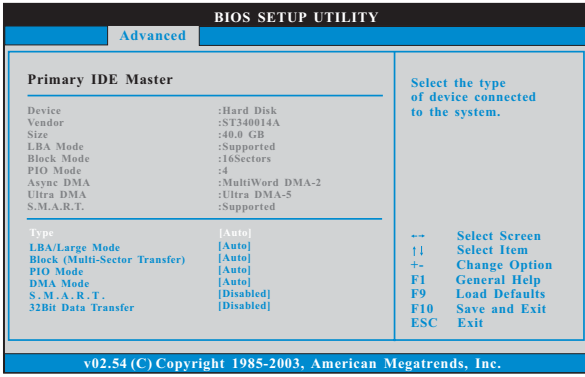

TYPE (类型)

使用这个洗项设定您所指定的 IDE 驱动器的类型。设定值有: [Not Installed], [Auto], [CD/DVD]和[ARMD]。

[Not Installed] (未安装):

选择 [Not Installed] 中止 IDE 驱动器的使用。

[Auto](自动):

洗择[Auto]自动检测硬盘驱动器。

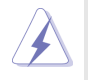

进入 BIOS 选择硬盘信息之后, 使用磁盘工具, 例如 FDISK, 分区格 式化新的 IDE 硬盘驱动器。您要在硬盘上写或读数据, 这是必须做的。 确保第一 IDE 硬盘驱动器的设置分区是激活的。

```
[CD/DVD]:
```
此项使用 IDE CD/DVD 光驱。

[ARMD]:

此项使用 IDE ARMD(ATAPI Removable Media Device, 抽取式多 媒体驱动器), 例如 MO。

```
LBA/Large Mode (LBA/Large模式)
```
在 DOS 和 Windows 下, 使用此项选择 LBA/Large 模式支持大于 512MB 的硬盘; 对于 Netware 和 UNIX 用户, 选择 [Disab1ed] 关闭 LBA/Large 模式。

- Block (Multi-Sector Transfer)(区块,多扇区传输) 此项默认值是 [Auto]。如果这个功能被激活, 它将通过在每个传输 周期读或写更多数据来提高硬盘的性能。
- PIO Mode (PIO 模式) 使用此项设定 P I O 模式, 通过最优化硬盘速度提高硬盘性能。
- DMA Mode (DMA 模式) DMA 功能允许改良与之兼容的 IDE 驱动器的传输速率和数据完整性。
- S.M.A.R.T. (自我监视、分析和报告技术) 使用此项打开或者关闭S.M.A.R.T. (Self-Monitoring, Analysis, and Reporting Technology) 功能。设定值有: [Disabled], [Auto],  $[End]_2$
- 32-Bit Data Transfer (32 位数据传输) 使用此项打开 32 位存取最大化 IDE 硬盘数据传输速率。
- 3.5 PCIPnP Configuration (PCI即插即用设置)

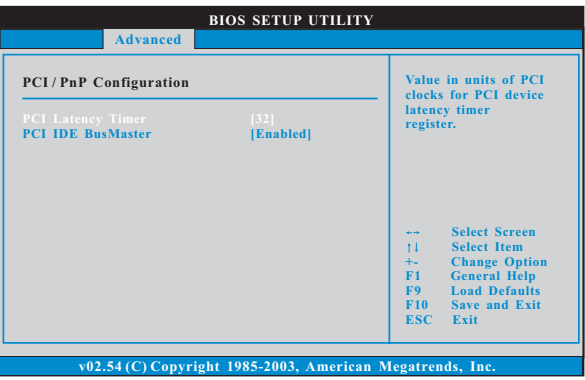

PCI Latency Timer (PCI 延迟计时器) 默认值是32。推荐保留默认值,除非安装的PCI扩充卡规格需要其 他的设置。

PCI IDE BusMaster 使用此项打开或者关闭 PCI IDE BusMaster 功能。

## 3.6 Floppy Configuration (软驱设置) 在这个选项里,您可以设置软驱的类型。

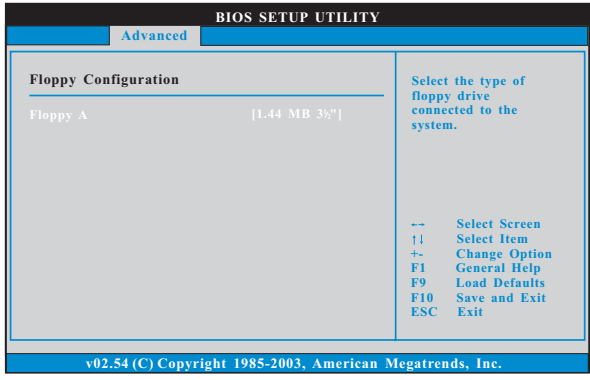

3.7 Super IO Configuration (高级输入输出设置)

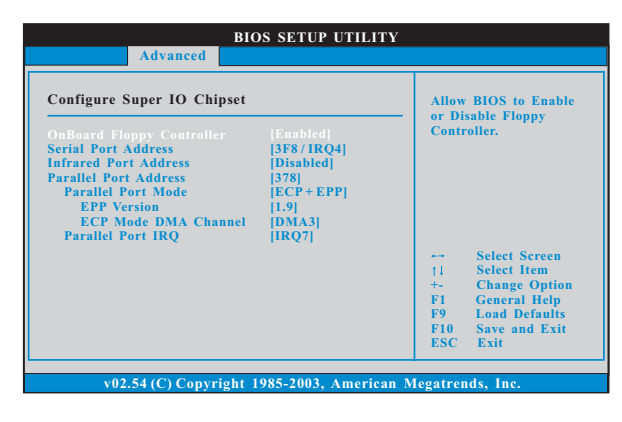

OnBoard Floppy Controller (板载软驱控制器) 使用此项打开或者关闭软驱控制器。

- Serial Port Address (串行端口地址) 使用此项设置板载串行端口的地址或者关闭它。 设定值有: [Disabled], [3F8 / IRQ4], [2F8 / IRQ3],  $[3E8 / IRQ4]$ ,  $[2E8 / IRQ3]$
- Infrared Port Address (红外线端口地址) 使用此项设置板载红外线端口的地址或者关闭它。 设定值有: [Disabled], [2F8 / IRQ3]和[2E8 / IRQ3]。

Parallel Port Address (并行端口地址) 使用此项设置板载并行端口的地址或者关闭它。 设定值有: [Disab1ed], [378]和[278]。 Para11e1 Port Mode (并行端口模式) 使用此项设置并行端口的运行模式。默认值是「ECP+EPP]。如果 这个选项设定为 [ECP+EPP], 它将在以下项目 (EPP Version) 显 示EPP的版本。设定值有: [Norma1], [Bi-Directiona1]和  $[ECP+EPP]$ . EPP Version (EPP版本) 使用此项设置 EPP 的版本。设定值有: [1.9] 和 [1.7]。 ECP Mode DMA Channe1 (ECP 模式 DMA 通道) 使用此项设置 ECP 模式 DMA 通道。设定值有: [DMA0], [DMA1] 和[DMA3]。 Parallel Port IRQ (并行端口中断请求) 使用此项设置并行端口的中断请求。设定值有: 「IRQ5]和

#### 3.8 USB Configuration (USB 设置)

 $[IRQ7]$ 

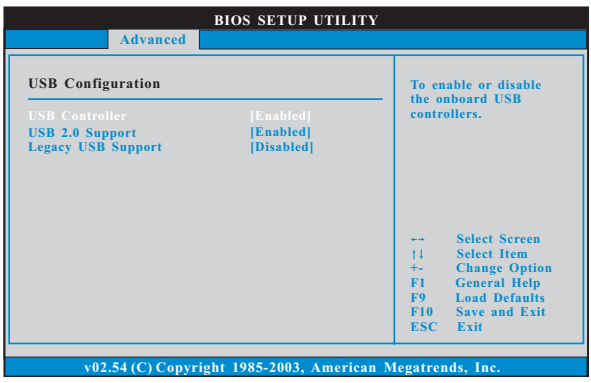

USB Controller (USB 控制器)

使用此项打开或者关闭 USB 控制器的应用。

USB 2.0 Support (USB 2.0支持)

使用此项打开或者关闭 USB 2.0 的支持。

Legacy USB Support (旧版USB 支持) 使用此项打开或者关闭支持模拟旧版输入 / 输出设备, 例如滑鼠、 键盘……等。或者您可以选择 [Auto] (自动), 系统将会开始自动检 测;如果 USB 设备没有连接, "Auto"选项将不能支持旧版 USB。

# 4. Hardware Health Event Monitoring Screen (硬件状态监视界面)

在此项里, 它允许您监视系统的硬件状态, 包括一些参数, 如CPU 温度, 主板 温度, CPU 风扇速度, 机箱风扇速度, 以及临界电压等等。

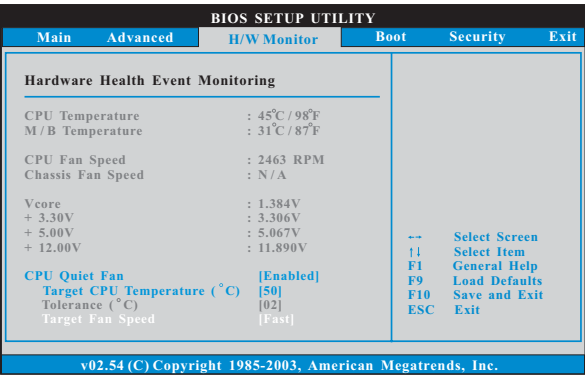

CPU Quiet Fan (CPU静音风扇)

本项允许您决定CPU 风扇的温度。如果您将这个选项设置为 [Disabled], CPU 风扇将以全速运行。如果您将这个洗项设置为 [Enab1ed], 您将会发现"Target CPU Temperature ( ° C)"(目标 CPU 温度), "Tolerance (  $^{\circ}$ C)" (公差)和" Minimum Fan Speed" ( 最小风扇速度) 这三个洗项, 并允许您调节它们。默认值为 [Disab1ed]。只有在您安装 4-Pin CPU 风扇时才允许开启此项功能。 Target CPU Temperature ( C) (目标CPU温度)

-<br>目标温度将介于45 °C和65 C之间。默认值为[50]。

Tolerance  $\begin{pmatrix} \bullet & c \end{pmatrix}$   $(\overset{\frown}{\Delta}\overset{\frown}{\#})$ 

公差的默认值是2. 意味著目标 CPU 的温度误差将在2<sup>°</sup> C 之内。 Target Fan Speed (目标风扇速度)

您可以使用这个洗项设置目标风扇速度。您可以根据您所洗择的目 标CPU 温度去调节目标风扇速度。默认值是 [Fast]。配置洗项包括: [Fast], [Midd1e]和[S1ow]。

# 5. Boot Screen (启动界面)

在此项里, 它会显示系统里可用的驱动器, 供您配置启动项和启动优先次序。

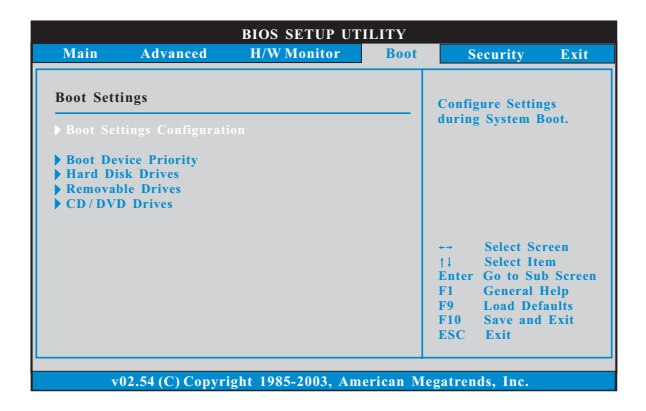

### 5.1 Boot Settings Configuration (启动项设置)

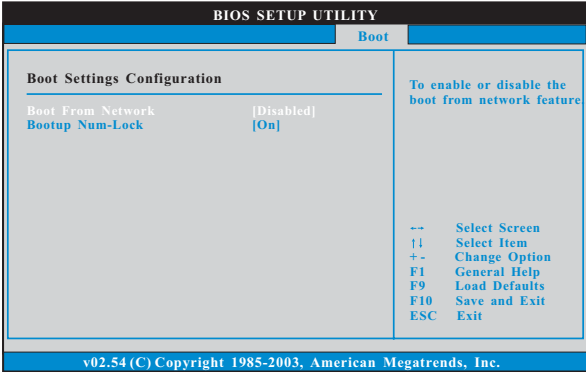

Boot From Network (网路启动)

使用此项打开或者关闭网路启动功能。

Boot Up Num-Lock (启动后的数字锁定键状态) 如果此项设置为[0n](打开), 它将在系统启动后自动激活数字锁定 键 (Numeric Lock) 功能。

5.2 Boot Device Priority (启动驱动器优先次序) 在此项里, 您可以指定系统内可用驱动器的启动次序。同样地, 您也可 以指定可用的硬盘驱动器、抽取式驱动器和 CD/DVD 光驱的启动次序。

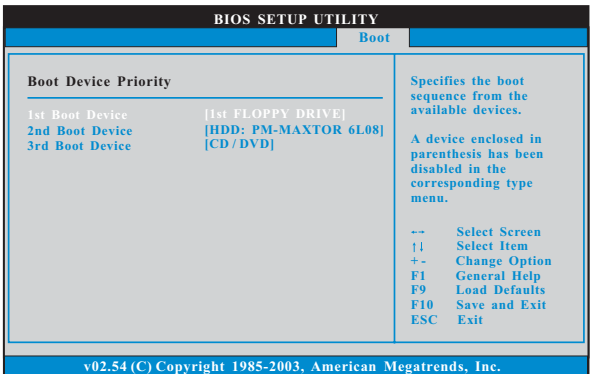

6. Security Screen (安全界面)

在此项里,您可以设置或者改变系统管理员 / 用户口令。您也可以清除用户口 令。

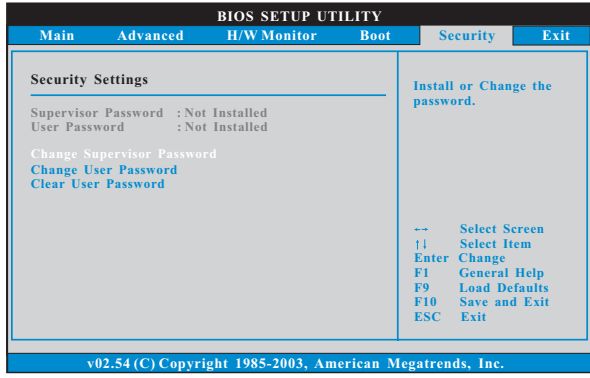

7. Exit Screen (退出界面)

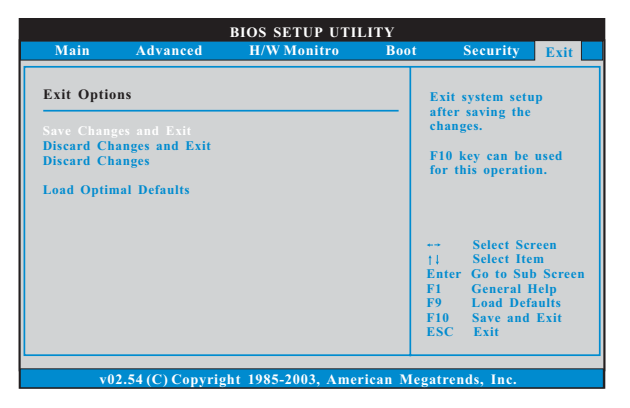

Save Changes and Exit (保存更改并退出) 当您选择此项, 它将弹出以下信息: "Save configuration changes and exit setup?" (保存配置更改并退出设置吗?) 洗择 [OK] 保存 更改并退出BIOS 设置程序。

- Discard Changes and Exit (放弃更改并退出) 当您选择此项, 它将弹出以下信息: "Discard changes and exit setup?"(放弃更改并退出设置吗?)洗择[OK] 退出 BIOS 设置程序, 不保存仟何更改。
- Discard Changes (放弃更改) 当您选择此项, 它将弹出以下信息: "Discard changes?" (放弃 更改吗?) 选择 [OK] 放弃所有更改。
- Load Optimal Defaults (载入最佳缺省值) 当您洗择此项, 它将弹出以下信息: "Load optimal defaults?" (载入最佳缺省值吗?) 选择 [OK] 载入所有设置的默认值。